# 如何傳送示例消息以確保防病毒引擎在思科郵件 安全裝置(ESA)上掃描

# 目錄

簡介

如何傳送示例消息以確保防病毒引擎在思科郵件安全裝置(ESA)上掃描 建立TXT檔案 傳送示例消息 UNIX CLI **Outlook** 驗證 相關資訊

# 簡介

本文檔介紹如何傳送示例消息以確保Sophos防病毒或McAfee防病毒引擎在思科郵件安全裝置 (ESA)上掃描。

# 如何傳送示例消息以確保防病毒引擎在思科郵件安全裝置(ESA)上 掃描

通過通過ESA傳送包含測試病毒負載的示例消息,我們可以觸發Sophos或McAfee防病毒引擎。 在 執行本文檔中列出的步驟之前,您需要設定傳入或傳出郵件策略,並將郵件策略配置為具有防病毒 丟棄或隔離受病毒感染的郵件。 本文使用從EICAR(www.eicar.org)提供的ASCII代<mark>碼,該</mark>代碼將模 擬測<mark>[試病毒](http://www.eicar.org/86-0-Intended-use.html)</mark>作為附件:

X5O!P%@AP[4\PZX54(P^)7CC)7}\$EICAR-STANDARD-ANTIVIRUS-TEST-FILE!\$H+H\*

附註:每個EICAR:此測試檔案已提供給EICAR,作為「EICAR標準防病毒測試檔案」分發 ,它滿足上面列出的所有標準。傳閱是安全的,因為它不是病毒,不包括任何病毒代碼片段。 大多數產品對它的反應就像病毒一樣(儘管它們通常使用明顯的名稱,如「EICAR-AV-Test」 )。

# 建立TXT檔案

使用上面的ASCII字串,建立.txt檔案,並將該字串作為檔案主體寫入。 您將能夠將此檔案作為示例 郵件中的附件傳送。

## 傳送示例消息

根據您的工作方式,您可以通過ESA以各種方式傳送示例消息。 通過UNIX CLI使用mail或 Outlook(或其他電子郵件應用程式)提供了兩種示例方法。

### UNIX CLI

joe@unix.local:~\$ echo "TEST MESSAGE w/ ATTACHMENT" | mail -s "A/V test example" -A av.txt bob@av.esa

需要正確設定UNIX環境,以便通過ESA傳送或中繼郵件。

#### **Outlook**

使用Outlook(或其他電子郵件應用程式),您可以通過以下兩種方式傳送ASCII代碼:1)使用建立 的.txt檔案,2)直接將ASCII字串貼上到郵件正文中。

使用.txt檔案作為附件:

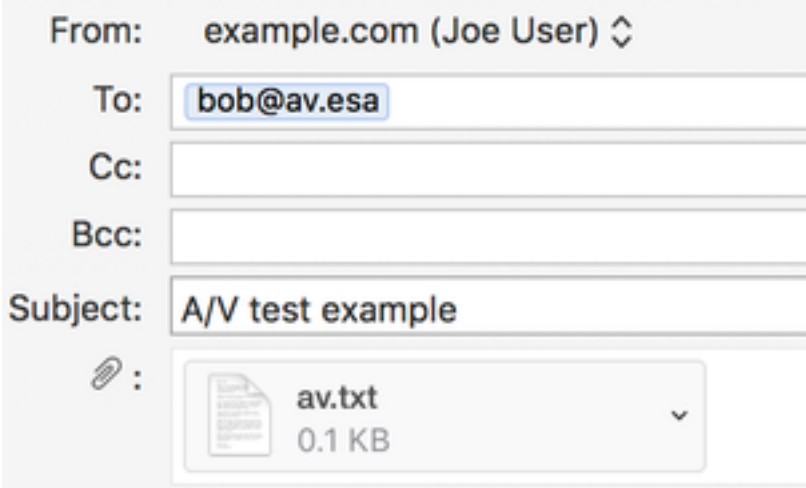

### TEST MESSAGE w/ ATTACHMENT

使用郵件正文中的ASCII字串:

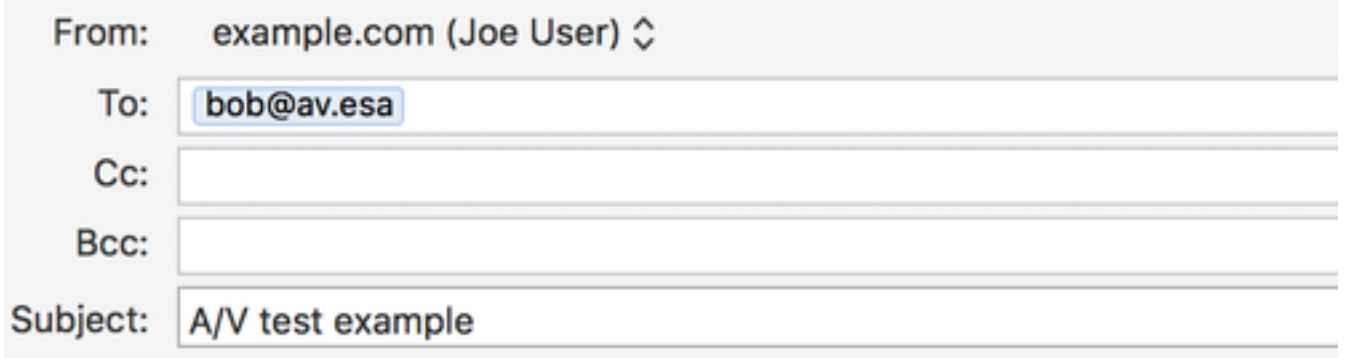

### X5O!P%@AP[4\PZX54(P^)7CC)7}\$EICAR-STANDARD-ANTIVIRUS-TEST-FILE!\$H+H\*

需要正確設定Outlook(或其他電子郵件應用程式)才能通過ESA傳送或中繼郵件。

### 驗證

在ESA CLI上,在傳送示例消息之前使用tail mail\_logs命令。 在檢視郵件日誌時,您會看到

#### McAfee以「病毒」的身份掃描並捕獲郵件:

Wed Sep 13 11:42:38 2017 Info: New SMTP ICID 306 interface Management (10.1.2.84) address 10.1.2.85 reverse dns host zane.local verified yes Wed Sep 13 11:42:38 2017 Info: ICID 306 ACCEPT SG UNKNOWNLIST match sbrs[none] SBRS None country Australia Wed Sep 13 11:42:38 2017 Info: Start MID 405 ICID 306 Wed Sep 13 11:42:38 2017 Info: MID 405 ICID 306 From: <joe@example.com> Wed Sep 13 11:42:38 2017 Info: MID 405 ICID 306 RID 0 To: <br/> <br/>bob@av.esa> Wed Sep 13 11:42:38 2017 Info: MID 405 Message-ID '<20170913153801.0EDA1A0121@example.com>' Wed Sep 13 11:42:38 2017 Info: MID 405 Subject 'A/V test attachment' Wed Sep 13 11:42:38 2017 Info: MID 405 ready 1057 bytes from <joe@example.com> Wed Sep 13 11:42:38 2017 Info: MID 405 attachment 'av.txt' Wed Sep 13 11:42:38 2017 Info: ICID 306 close Wed Sep 13 11:42:38 2017 Info: MID 405 matched all recipients for per-recipient policy my\_av in the inbound table Wed Sep 13 11:42:38 2017 Info: MID 405 interim AV verdict using McAfee VIRAL Wed Sep 13 11:42:38 2017 Info: MID 405 antivirus positive 'EICAR test file' Wed Sep 13 11:42:38 2017 Info: MID 405 enqueued for transfer to centralized quarantine "Virus" (a/v verdict VIRAL) Wed Sep 13 11:42:38 2017 Info: MID 405 queued for delivery Wed Sep 13 11:42:38 2017 Info: New SMTP DCID 239 interface 10.1.2.84 address 10.1.2.87 port 7025 Wed Sep 13 11:42:38 2017 Info: DCID 239 TLS success protocol TLSv1.2 cipher DHE-RSA-AES256-GCM-SHA384 the.cpq.host Wed Sep 13 11:42:38 2017 Info: Delivery start DCID 239 MID 405 to RID [0] to Centralized Policy Quarantine Wed Sep 13 11:42:38 2017 Info: Message done DCID 239 MID 405 to RID [0] (centralized policy quarantine) Wed Sep 13 11:42:38 2017 Info: MID 405 RID [0] Response 'ok: Message 49 accepted' Wed Sep 13 11:42:38 2017 Info: Message finished MID 405 done Wed Sep 13 11:42:43 2017 Info: DCID 239 close

#### 通過Sophos傳送和掃描的同一郵件:

Wed Sep 13 11:44:24 2017 Info: New SMTP ICID 307 interface Management (10.1.2.84) address 10.1.2.85 reverse dns host zane.local verified yes Wed Sep 13 11:44:24 2017 Info: ICID 307 ACCEPT SG UNKNOWNLIST match sbrs[none] SBRS None country Australia Wed Sep 13 11:44:24 2017 Info: Start MID 406 ICID 307 Wed Sep 13 11:44:24 2017 Info: MID 406 ICID 307 From: <joe@example.com> Wed Sep 13 11:44:24 2017 Info: MID 406 ICID 307 RID 0 To: <br/> <br/>bob@av.esa> Wed Sep 13 11:44:24 2017 Info: MID 406 Message-ID '<20170913153946.E20C7A0121@example.com>' Wed Sep 13 11:44:24 2017 Info: MID 406 Subject 'A/V test attachment' Wed Sep 13 11:44:24 2017 Info: MID 406 ready 1057 bytes from <joe@example.com> Wed Sep 13 11:44:24 2017 Info: MID 406 attachment 'av.txt' Wed Sep 13 11:44:24 2017 Info: ICID 307 close Wed Sep 13 11:44:24 2017 Info: MID 406 matched all recipients for per-recipient policy my\_av in the inbound table Wed Sep 13 11:44:24 2017 Info: MID 406 interim AV verdict using Sophos VIRAL Wed Sep 13 11:44:24 2017 Info: MID 406 antivirus positive 'EICAR-AV-Test' Wed Sep 13 11:44:24 2017 Info: MID 406 enqueued for transfer to centralized quarantine "Virus" (a/v verdict VIRAL) Wed Sep 13 11:44:24 2017 Info: MID 406 queued for delivery Wed Sep 13 11:44:24 2017 Info: New SMTP DCID 240 interface 10.1.2.84 address 10.1.2.87 port 7025 Wed Sep 13 11:44:24 2017 Info: DCID 240 TLS success protocol TLSv1.2 cipher DHE-RSA-AES256-GCM-SHA384 the.cpq.host Wed Sep 13 11:44:24 2017 Info: Delivery start DCID 240 MID 406 to RID [0] to Centralized Policy Quarantine Wed Sep 13 11:44:24 2017 Info: Message done DCID 240 MID 406 to RID [0] (centralized policy quarantine) Wed Sep 13 11:44:24 2017 Info: MID 406 RID [0] Response 'ok: Message 50 accepted'

Wed Sep 13 11:44:24 2017 Info: Message finished MID 406 done

Wed Sep 13 11:44:29 2017 Info: DCID 240 close

在本實驗中,ESA將「受病毒感染的郵件」配置為隔離特定郵件策略上的「應用到郵件的操作」。 ESA上的操作可能會有所不同,具體取決於郵件策略中防病毒處理的受病毒感染的郵件所採取的操 作。

# 相關資訊

• [技術支援與文件 - Cisco Systems](http://www.cisco.com/cisco/web/support/index.html?referring_site=bodynav)